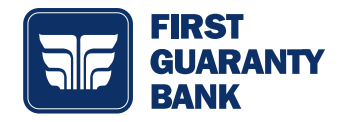

To choose your preference on how you want to receive your statements, please take a moment & follow the directions below.

# **Verification**

1. Go to Services > View Statements

### 2. You'll see instructions that look very similar to this. 3. Once you verify the code, this will appear.

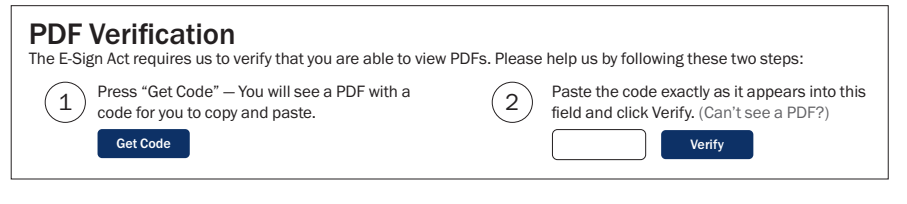

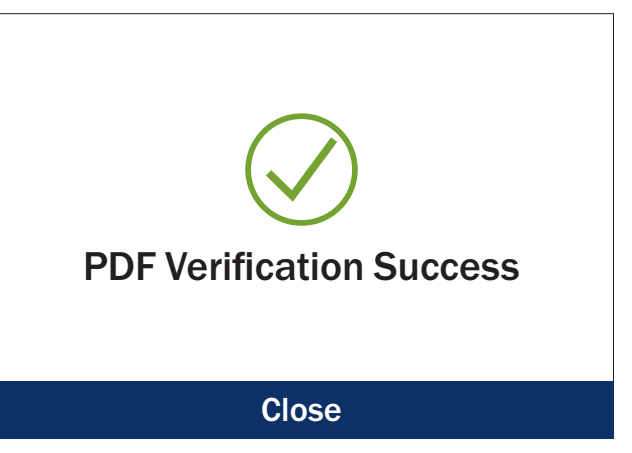

# Turn On/Off Enrollment

- 1. Go to Messages > Create a message
- 2. When the New Message appears, follow the instructions below:

### NEW MESSAGE

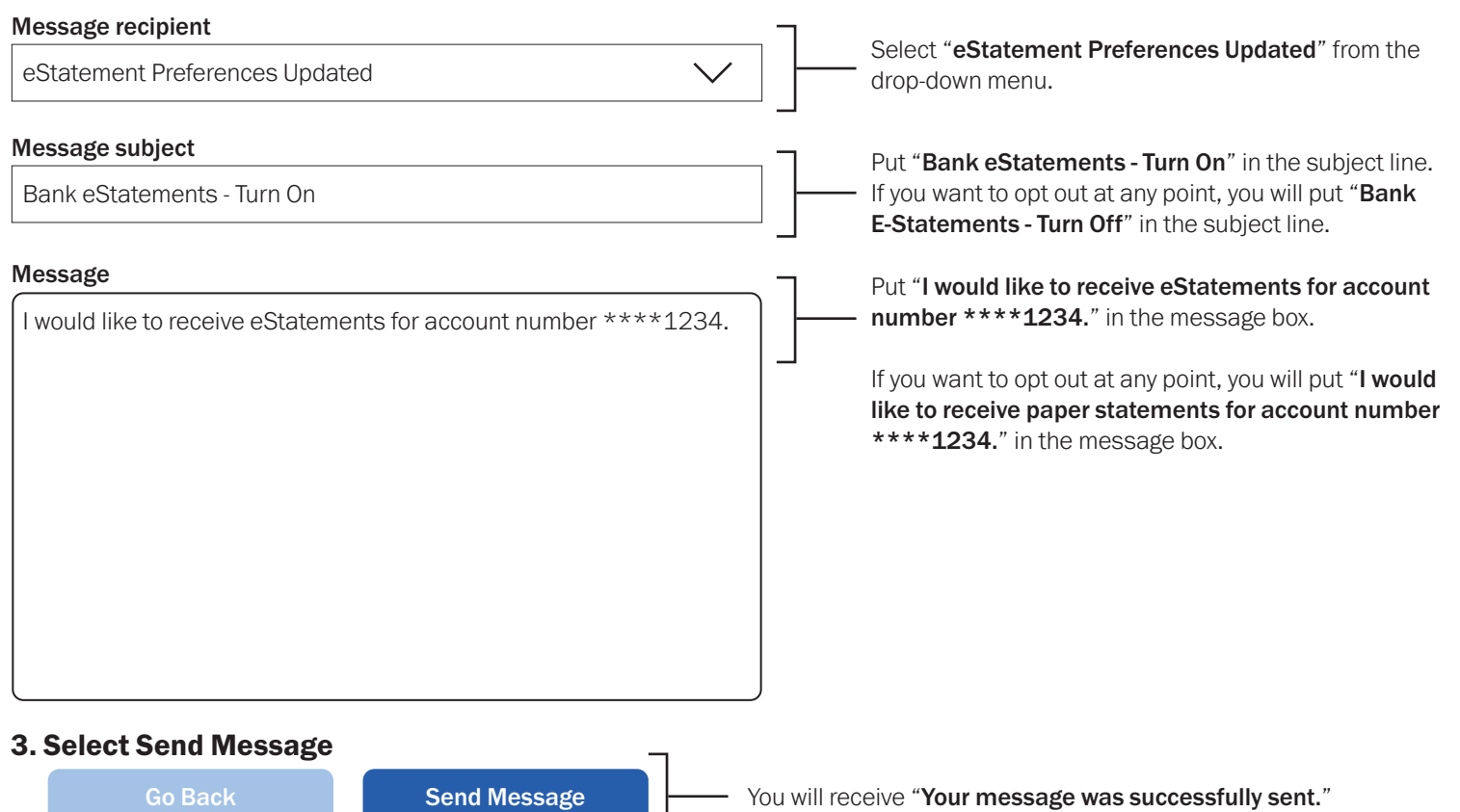

 $\overline{\phantom{a}}$